## Codec Options (UCE Desktop)

Last Modified on 03/14/2018 11:45 am EDT

Codec options are used to set priority for the codecs that will be used in a voice or video calls. Typically you will not need to change these options.

- 1. Open the Options screen.
- 2. Click **Codec**.

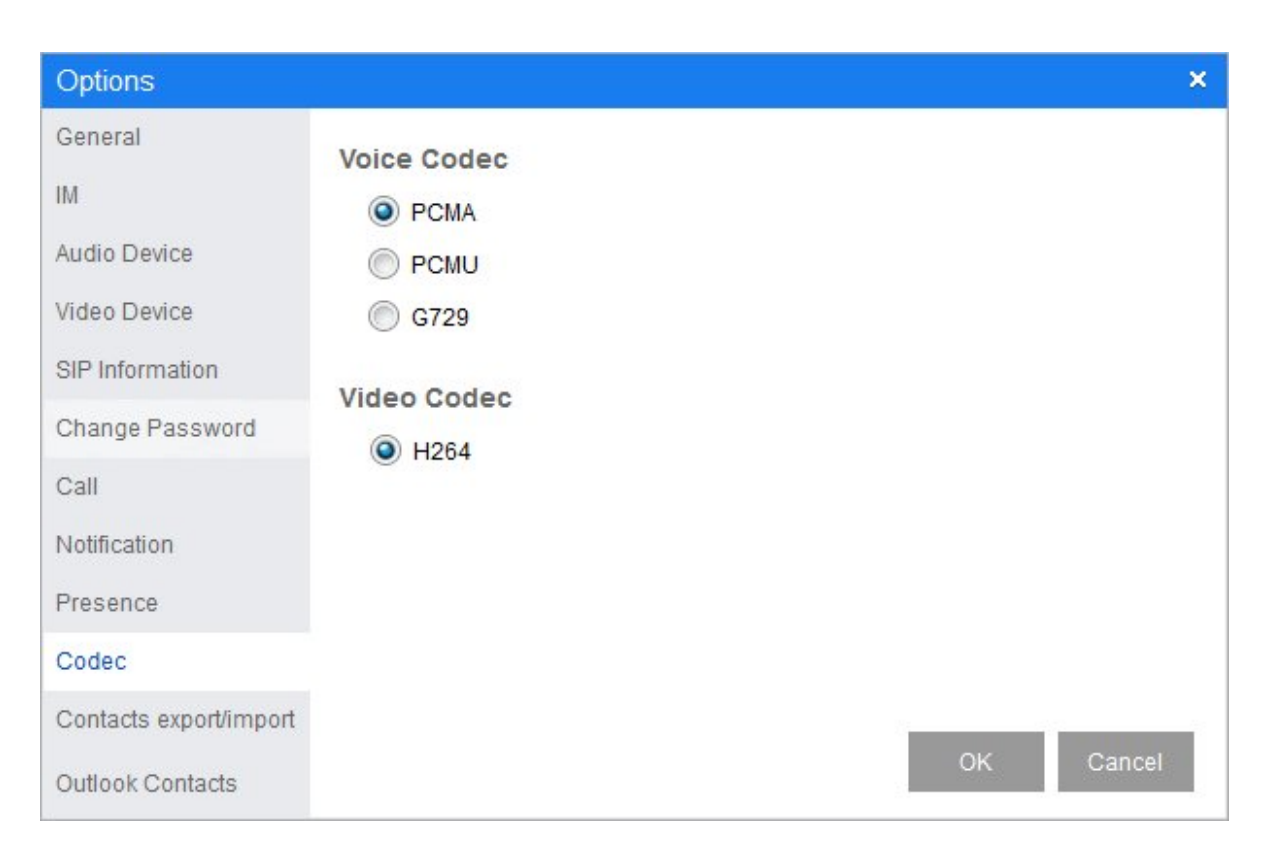

**Voice Codec**: Select the voice codec to use.

**Video Codec**: Select H264.

3. Cick **OK** to save your changes.